## **Ghid de conectare la evenimentele organizate în cadrul EIS Infoinvent 2023**

**1. Accesați linkul dorit din programul Expoziției (textul colorat cu albastru)**

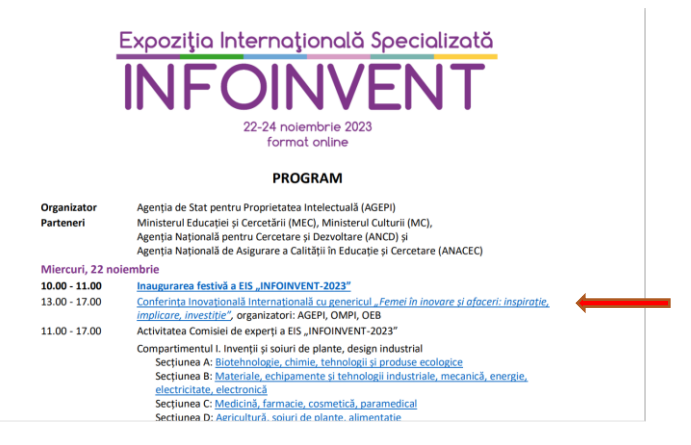

**2.Dacă nu aveți aplicația WEBEX instalată, accesați conferința din browser:**

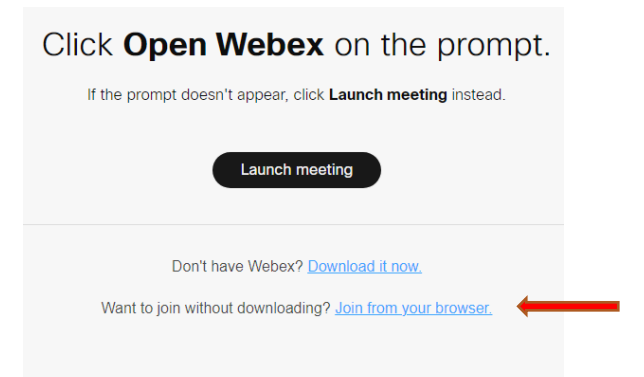

**3. Alăturați-vă la eveniment în calitate de invitat:**

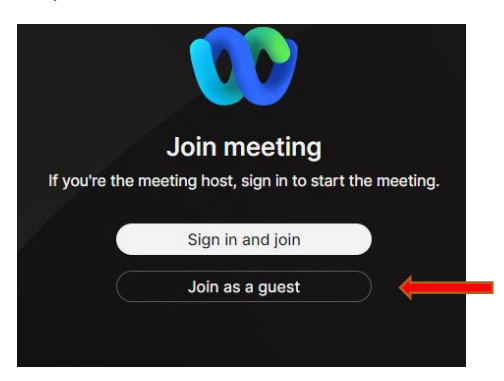

**4. Completați numele, prenumele și emailul dvs. și conectați-vă la eveniment accesând Next:**

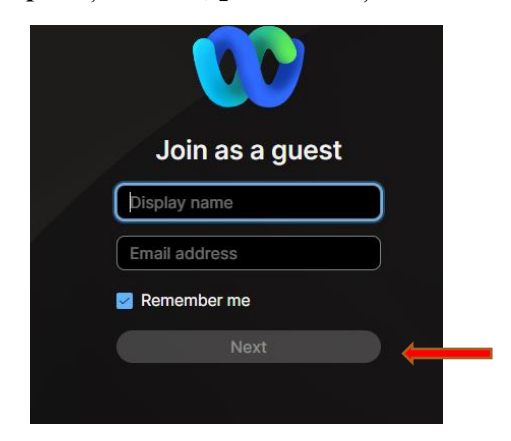